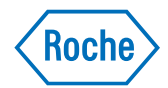

## **cobas® liat system**

Host Interface Manual HL7 Publication version 11.0 Software versions 3.4 & 3.5

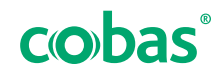

COBAS and LIAT are trademarks of Roche.

©2014-2023 Roche Diagnostics Corporation

Roche Diagnostics Corporation 9115 Hague Rd Indianapolis, IN 46256 USA www.roche.com navifyportal.roche.com

### **US Publication information**

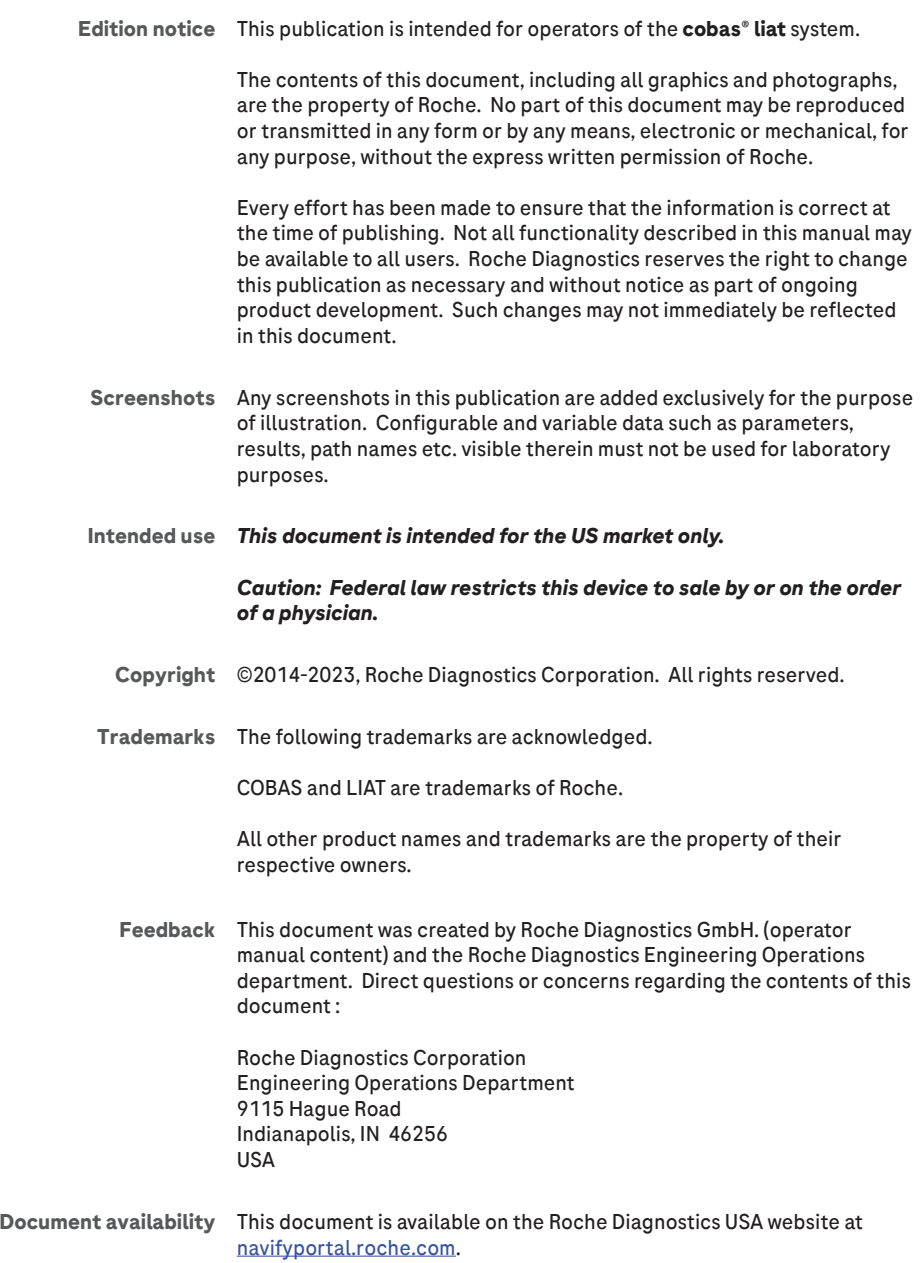

*Due to the increasing complexity of laboratories and the increase in types of tests being run, it is critical to use unique host download codes for each test when mapping codes on your Laboratory Information System (LIS). It is also strongly recommended to use alpha or alphanumeric codes on your LIS. If unique LIS test codes are not used when mapping on the LIS, this could cause a test result from one test to be reported for a different test.*

*Required actions when using this host interface manual:*

- *• Ensure that the LIS test codes mapped to your LIS are unique for each test.*
- *• Always identify the instrument source of the results on your LIS.*
- *• Please disregard any application code numbers in this host interface manual. Refer to the appropriate method sheet, package insert or application code numbers document for the most current application code number information.*

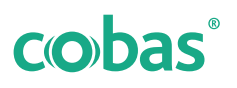

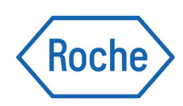

# **cobas® liat system**

Host Interface Manual HL7 Version 11.0 Software versions 3.4 & 3.5

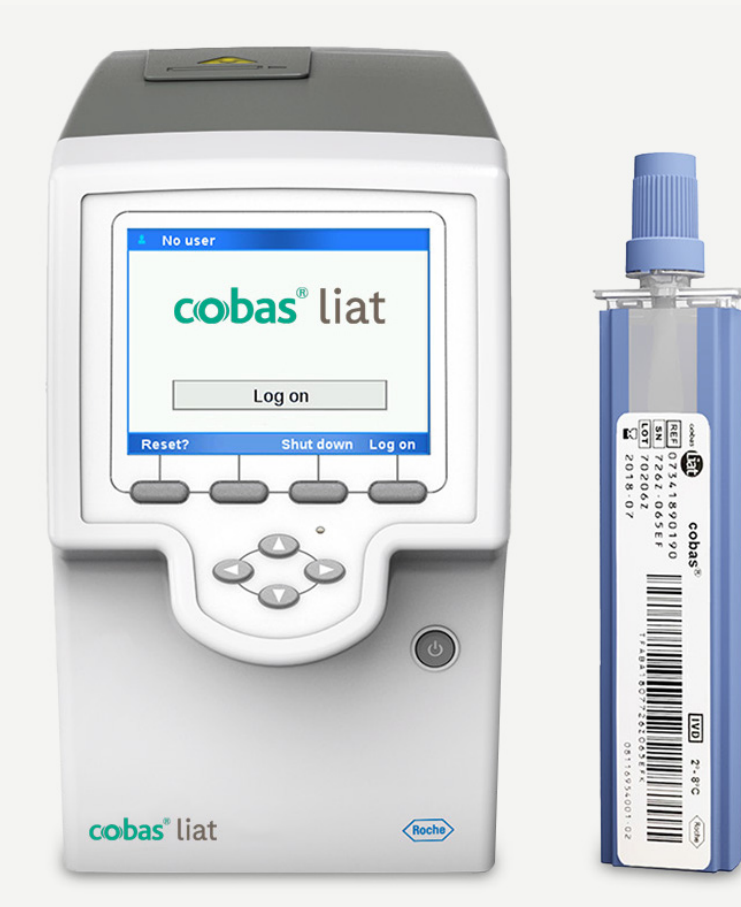

## **Publication information**

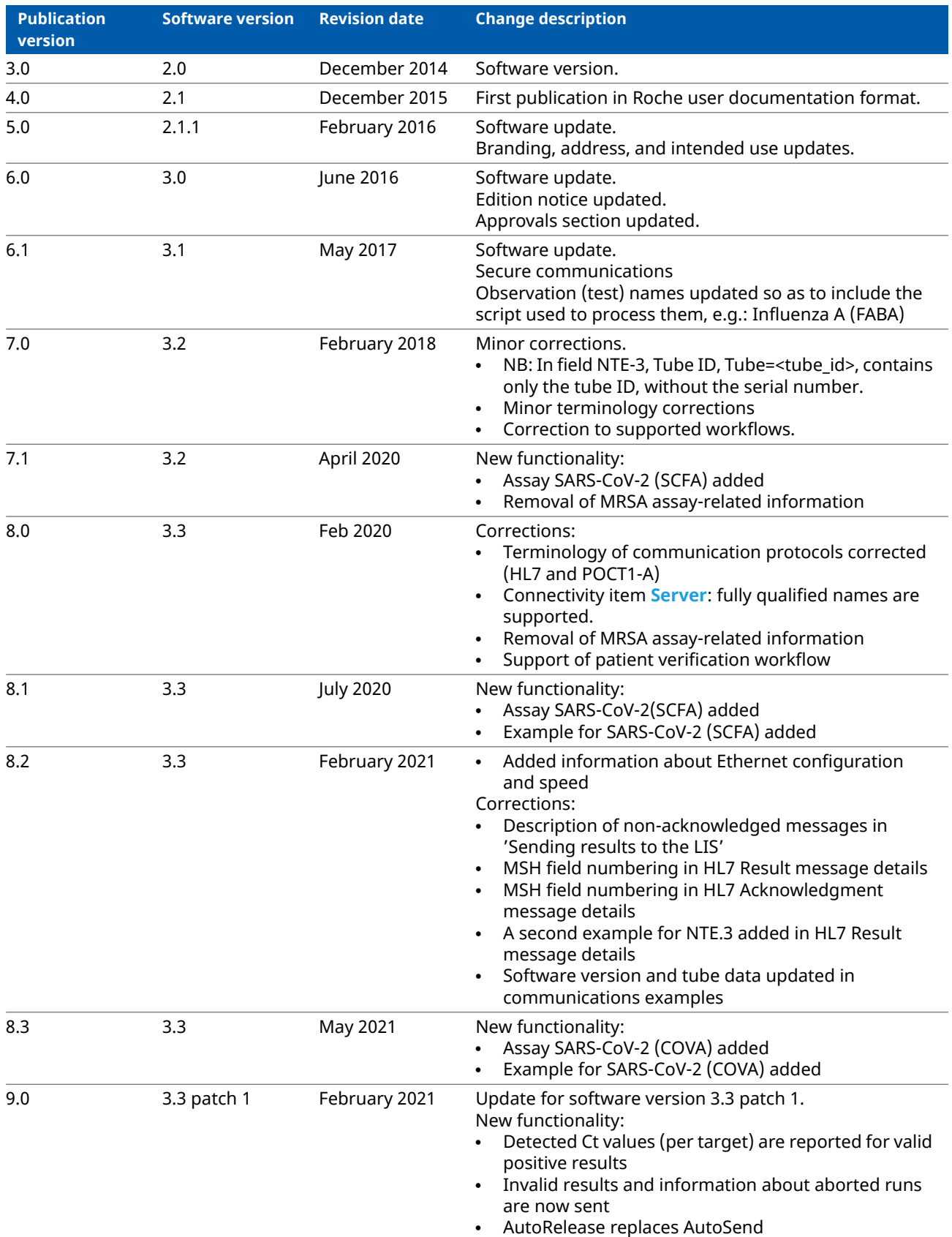

### **EE** Revision history

<span id="page-6-0"></span>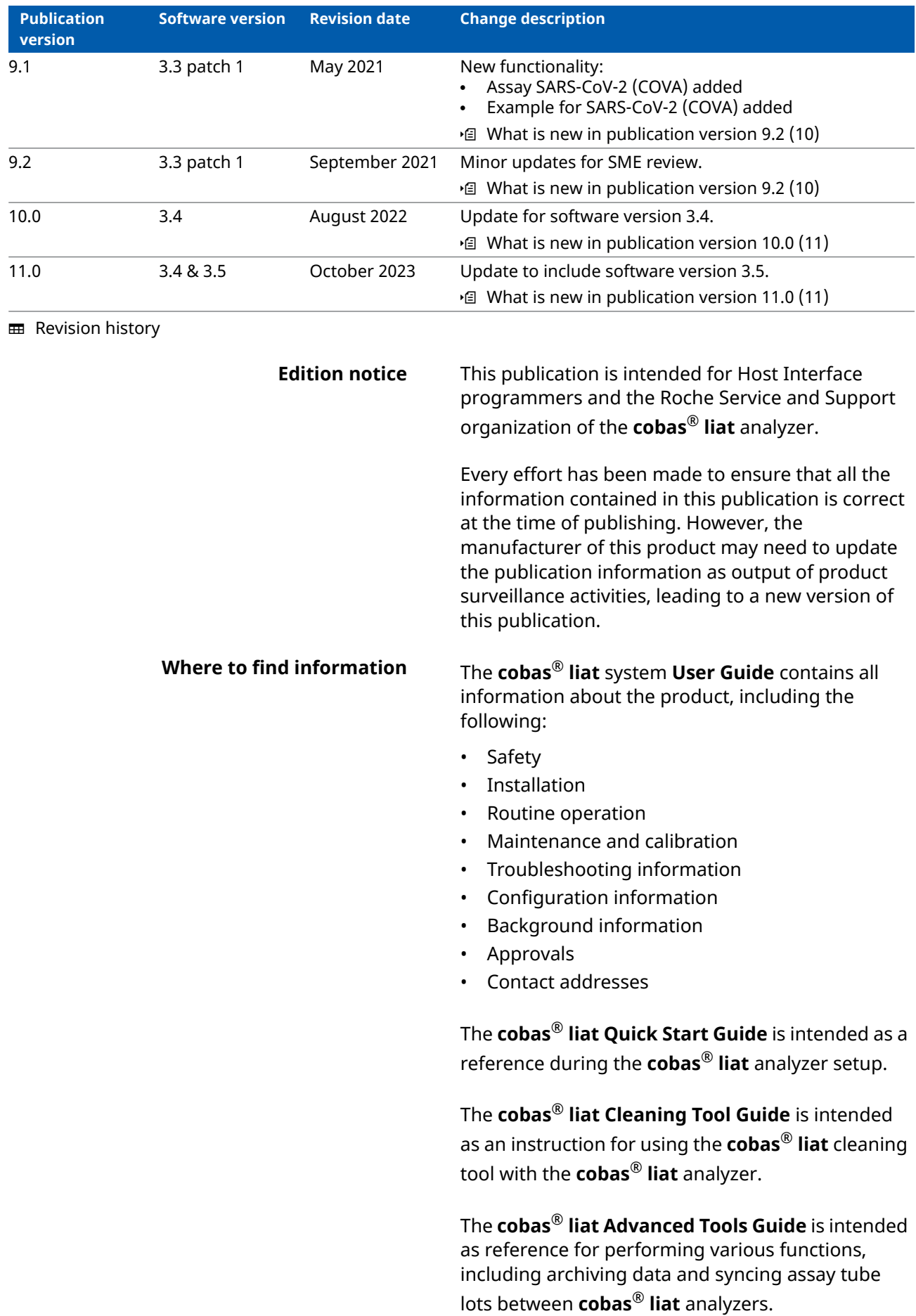

The **cobas**® **liat** System **Host Interface Manual HL7** contains all necessary information about the HL7 interface.

The **cobas**® **liat** System **Host Interface Manual POCT1-A (DML)** contains all necessary information about the DML interface.

The **cobas**® **liat** System **User Assistance** is the online help version of the **cobas**® **liat** System **User Guide**.

### **Privacy notice**

When you use User Assistance online, viewing events (topics viewed and searches performed) and IP addresses are logged.

The data collected is for Roche internal use only and is never forwarded to third parties. It is anonymized, and after one year it is automatically deleted.

Viewing events are analyzed to improve User Assistance content and search functionality. IP addresses are used to classify regional behavior.

### **A** General attention

To avoid incorrect results, ensure that you are familiar with the instructions and safety information.

- $\blacktriangleright$  Pay particular attention to all safety notices.
- $\blacktriangleright$  Always follow the instructions in this publication.
- $\triangleright$  Do not use the software in a way that is not described in this publication.
- $\triangleright$  Store all publications in a safe and easily retrievable place.

### **1** Incident reporting

 $\triangleright$  Inform your Roche representative and your local competent authority about any serious incidents which may occur when using this product.

**Images** The screenshots and hardware images in this publication have been added exclusively for illustration purposes. Configurable and variable data in screenshots, such as tests, results, or path names visible therein must not be used for laboratory purposes.

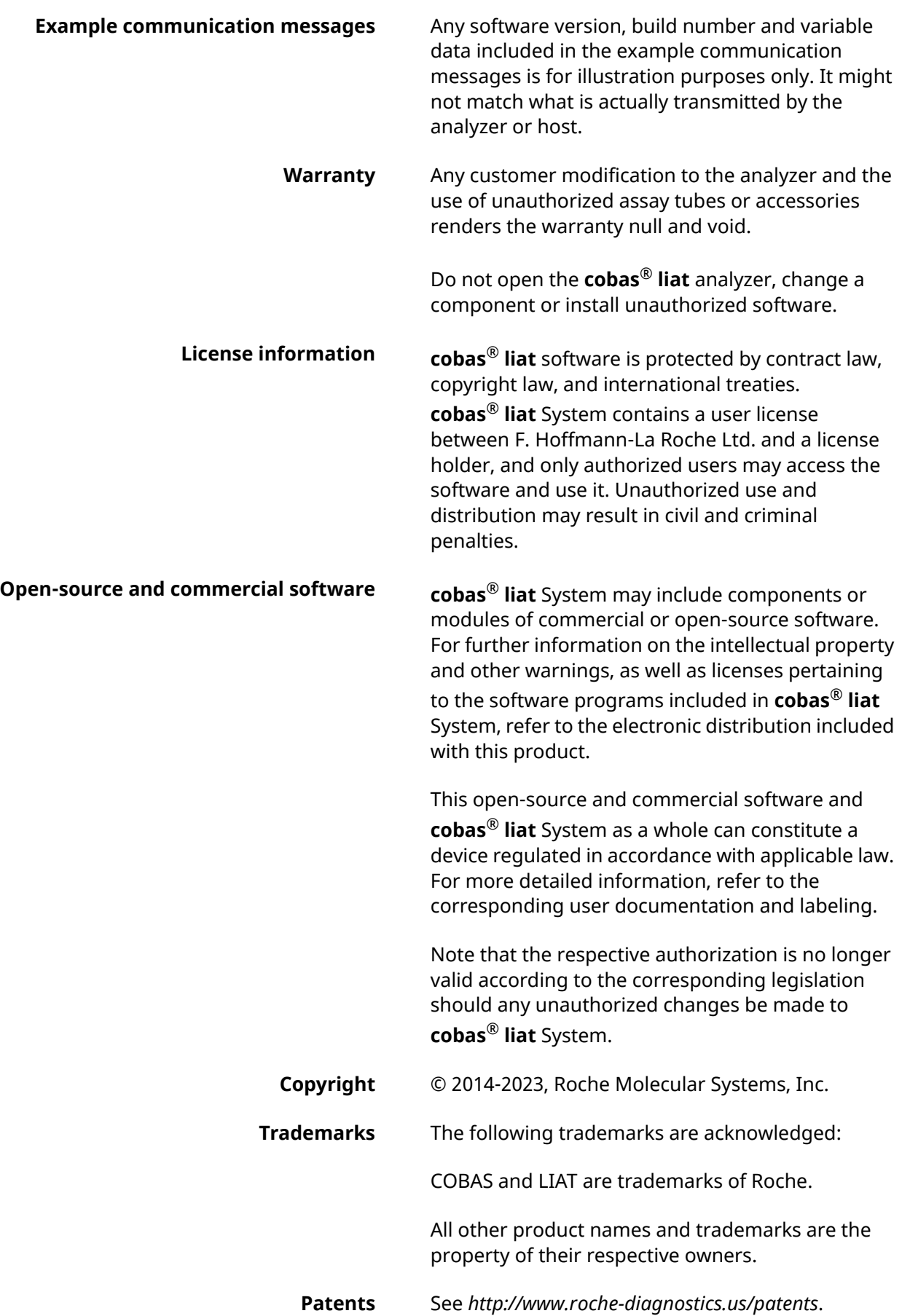

- **Support** If you have any further questions, please contact your Roche Support representative with the system information collected as described in the Troubleshooting chapter in the **cobas**® **liat** system **User Guide**.
- **Feedback** Every effort has been made to ensure that this publication fulfills the intended use. All feedback on any aspect of this publication is welcome and is considered during updates. Contact your local Roche Service representative, should you have any such feedback.

In the U.S., call the following number: 1-800-800- 5973.

### **Table of contents**

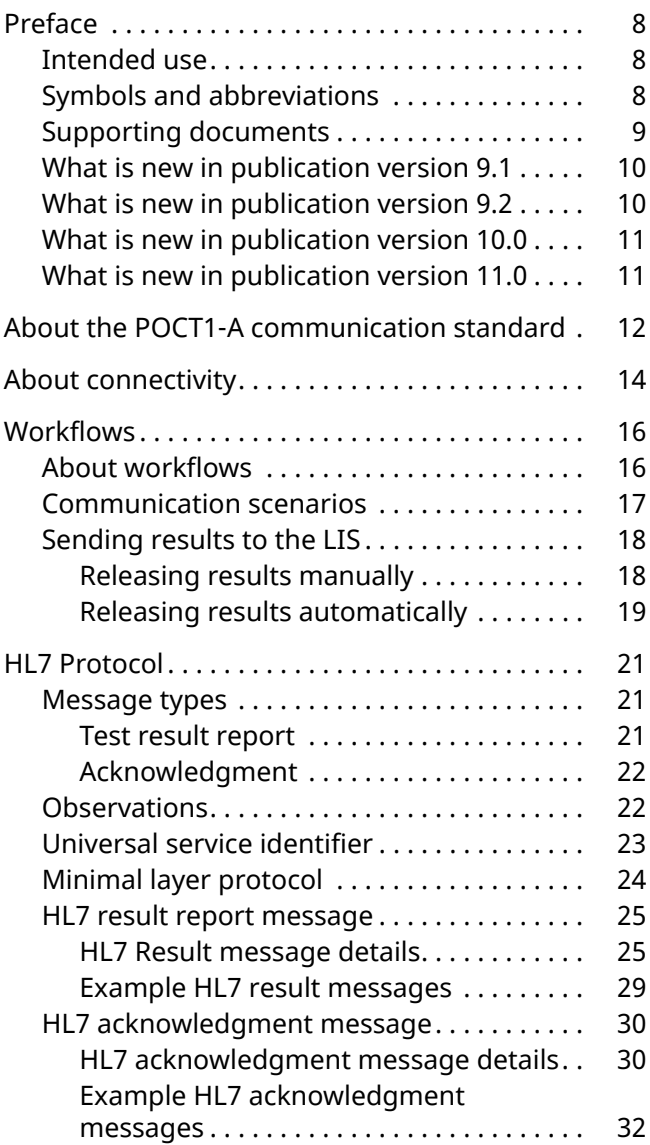

## <span id="page-11-0"></span>**Preface**

## <span id="page-11-1"></span>**Intended use**

Refer to the **cobas**® **liat** system User Guide.

## <span id="page-11-4"></span><span id="page-11-2"></span>**Symbols and abbreviations**

**Product names** Except where the context clearly indicated otherwise, the following product names and descriptors are used.

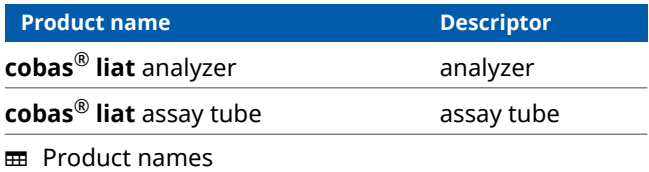

### **Symbols used in the publication**

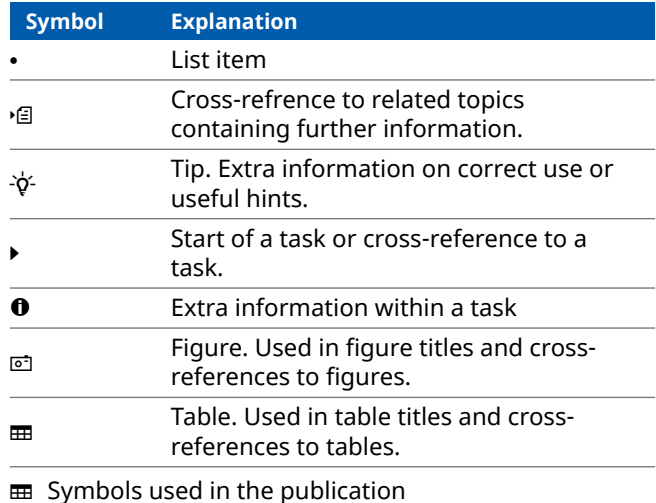

<span id="page-11-3"></span>

**Abbreviations** The following abbreviations are used.

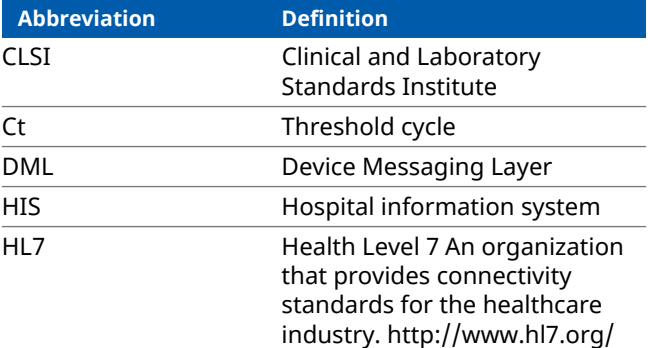

**ED** Abbreviations used in this publication

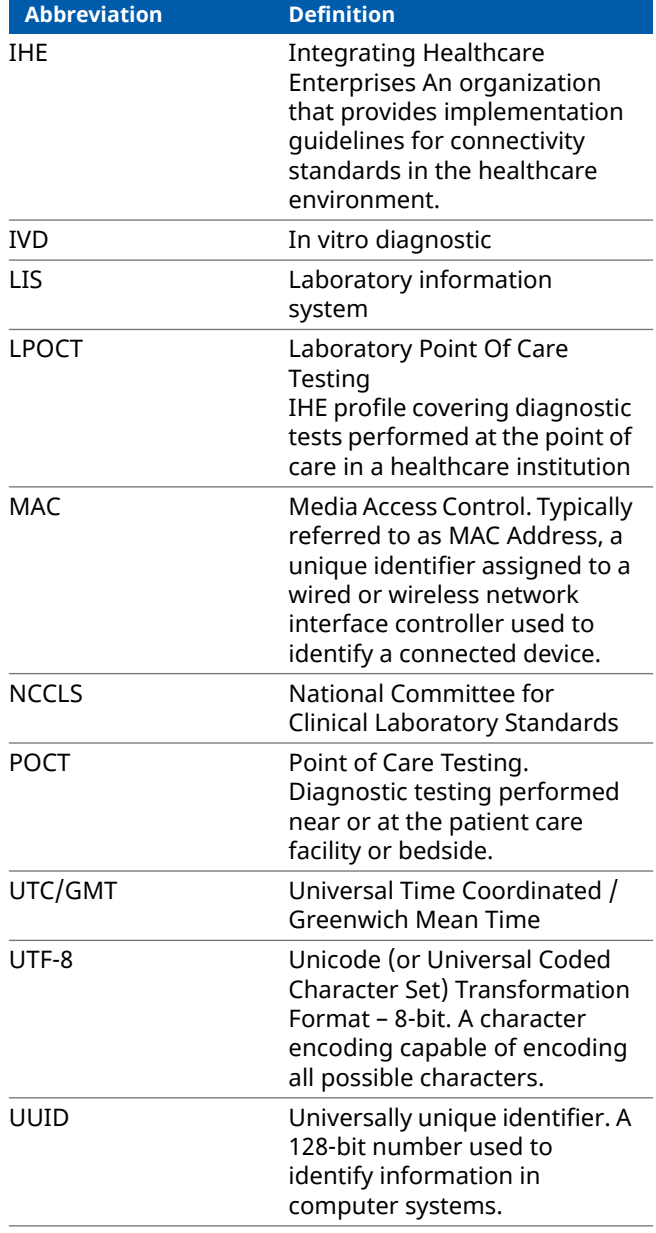

**ED** Abbreviations used in this publication

## <span id="page-12-0"></span>**Supporting documents**

This document makes references to or assumes familiarity with the information contained in the following documents.

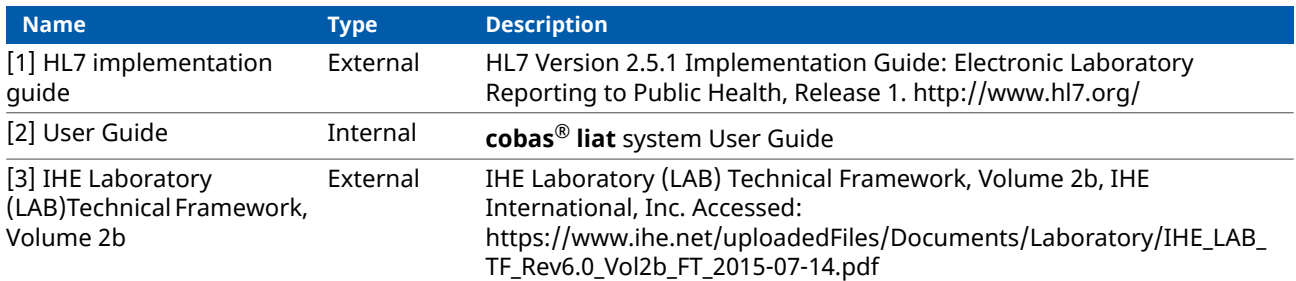

**ED** Supporting documents and citations

## <span id="page-13-1"></span>**What is new in publication version 9.1**

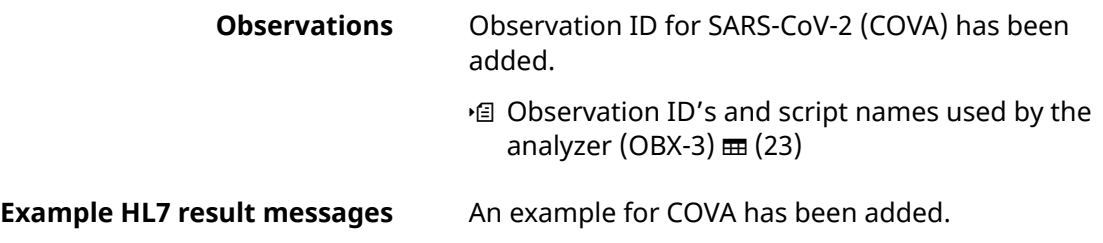

## <span id="page-13-0"></span>**What is new in publication version 9.2**

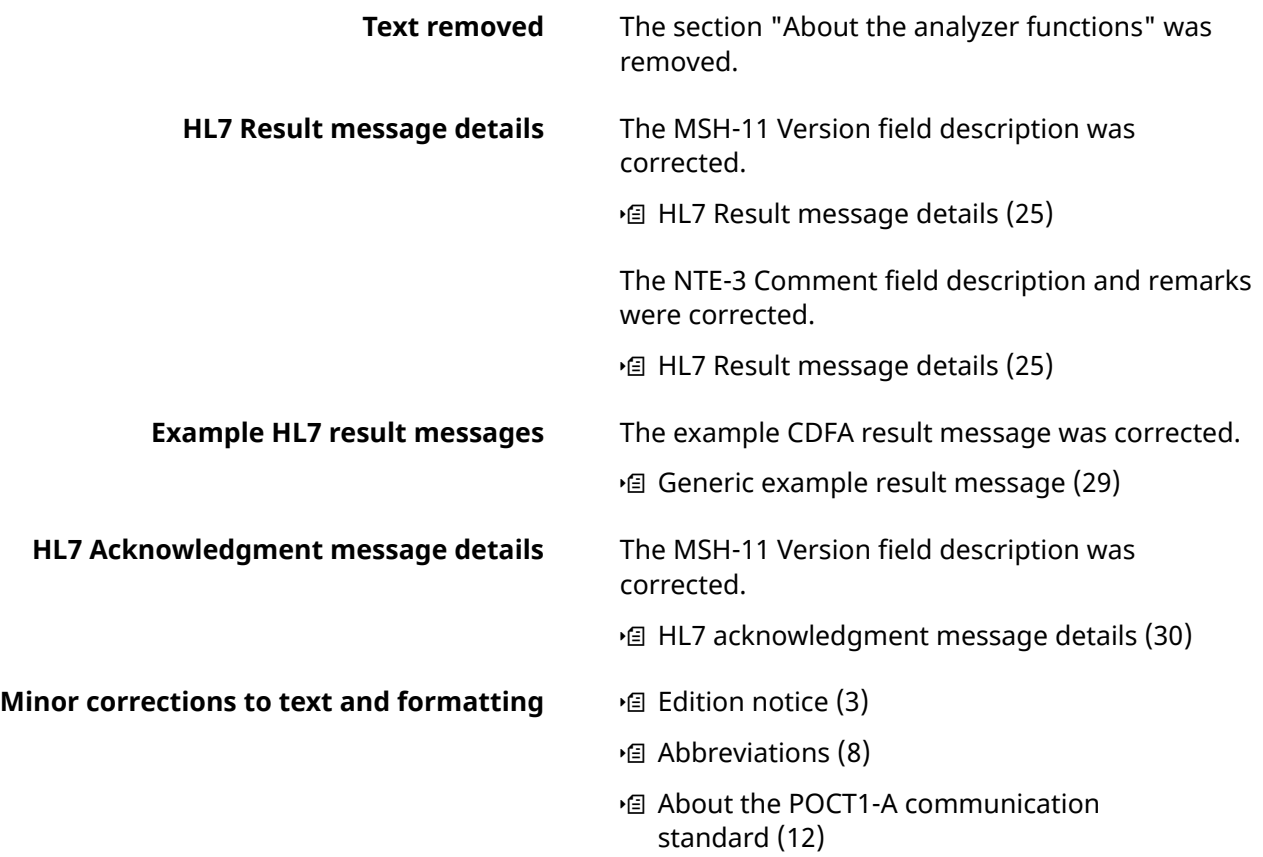

## <span id="page-14-0"></span>**What is new in publication version 10.0**

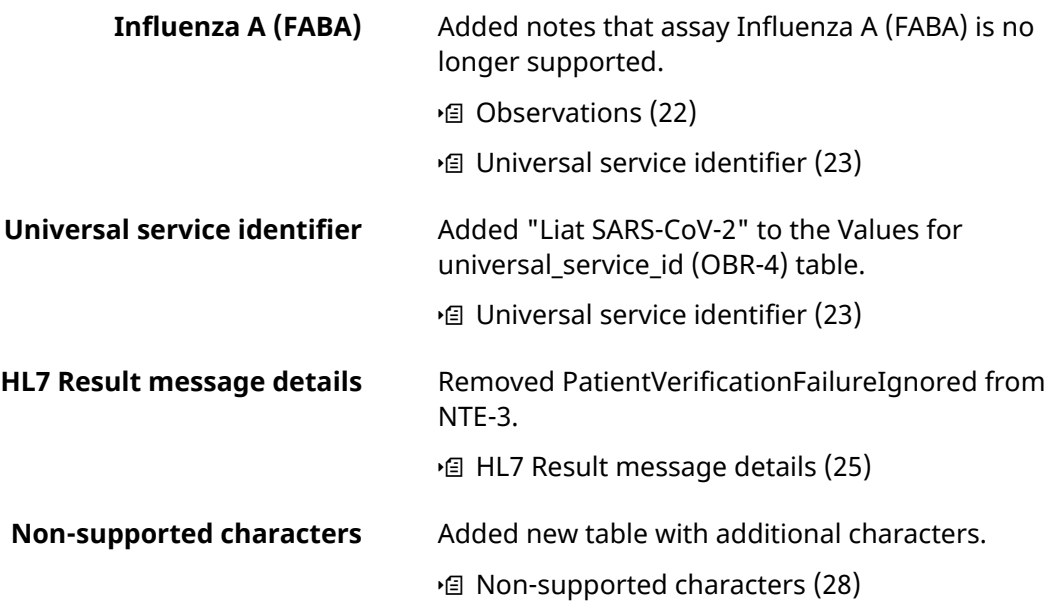

## <span id="page-14-1"></span>**What is new in publication version 11.0**

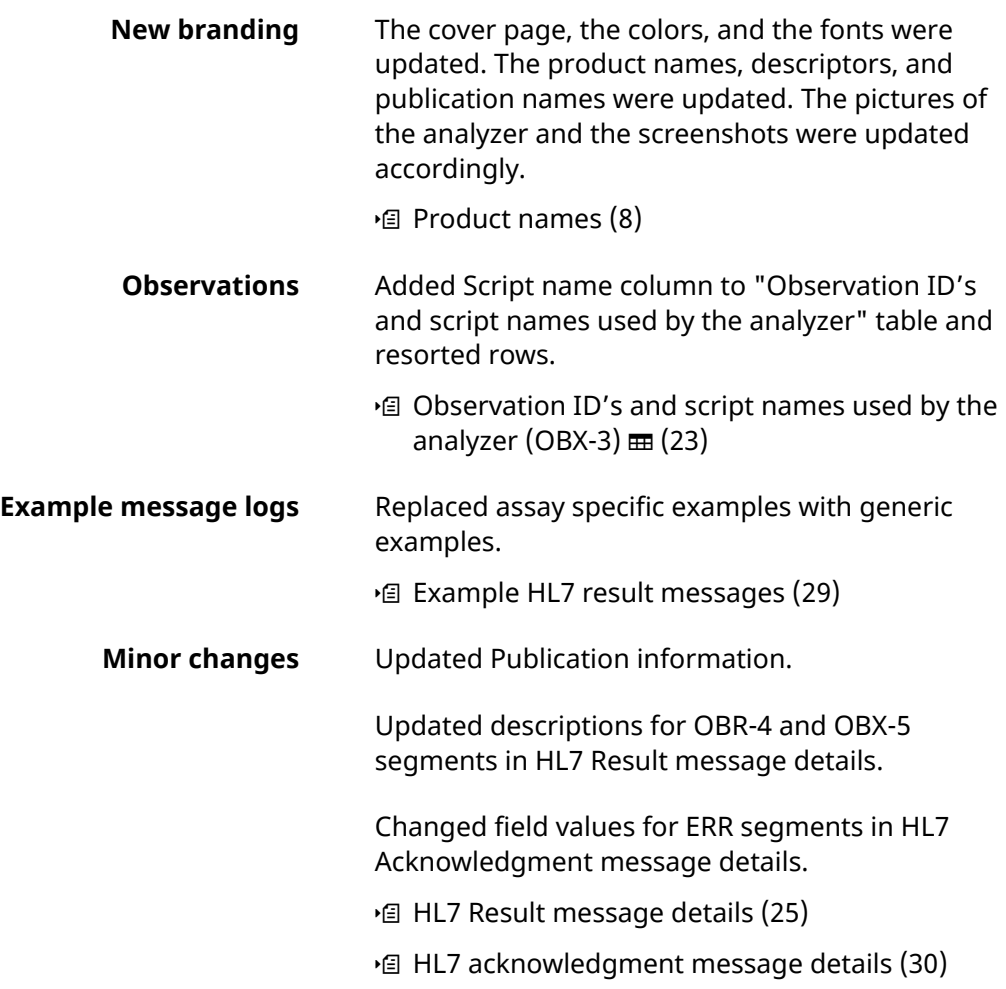

## <span id="page-15-0"></span>**About the POCT1-A communication standard**

The analyzer provides connectivity for transferring patient results to a customer's laboratory information system (LIS), a hospital information system (HIS) or Point-Of-Care (POC) Management System.

The analyzer is a POCT device for Molecular Diagnostics and it implements a widely used communication standard for POCT called POCT1-A standard, which was published by the CLSI (formerly NCCLS).

The POCT1-A standard describes 2 types of communication interfaces for the data exchange:

- *Device Interface:* controls the flow of information between POC devices and Observation Reviewers.
- *Observation Reporting Interface:* describes messaging between Observation Reviewers and Observation Recipients (Hospital or Laboratory Information System) based on HL7 version 2.5.1. messages. For the **cobas**® **liat**, this interface is used to send test results from the analyzer to the HIS or LIS.

 $-\dot{Q}$  This publication only describes the HL7 protocol (Observation Reporting Interface). For information about the device interface, refer to the **cobas**® **liat** system **Host Interface Manual POCT1-A (DML)**.

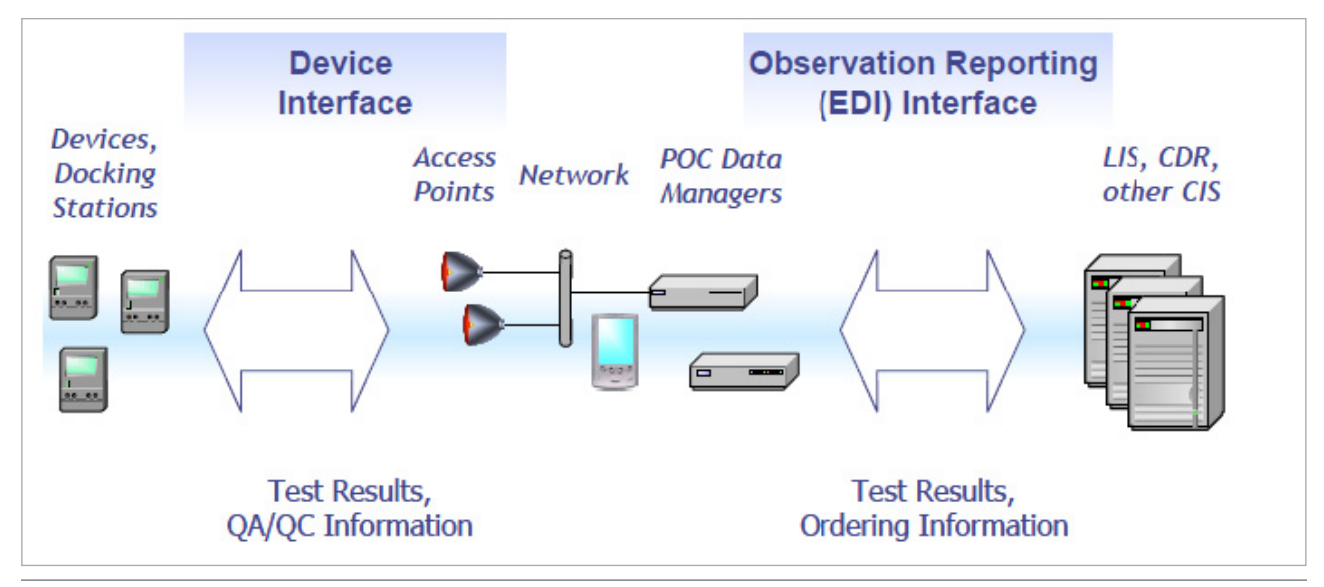

w Overview of POCT1-A interfaces

 $\dot{\mathbf{\varphi}}$  As the analyzer supports both communication interfaces, it can alternatively connect directly to a host without a data manager in between.

## <span id="page-17-0"></span>**About connectivity**

For connectivity related information, refer to the **cobas**® **liat** system **User Guide**, chapter **Connectivity**, which covers the following topics:

- How to connect the analyzer manually to the network
- How to connect the analyzer to the Roche remote service
- How to connect the analyzer to a host system
- Conceptual information about security, monitoring host connectivity, and data exchange with a LIS
- How to define and configure network resources
- How to use the share lot folder
- How to configure the share lot function

**Secure certification validation** The analyzer uses TCP/IP based communication with the LIS through a wired LAN connection. The TCP/IP stack handles most of the lower-level communication protocol.

> The analyzer can establish a secure connection with LIS hosts that support the Transport Layer Security (TLS) protocol version 1.2. TLS is enabled by default.

 $\dot{Q}$  TLS is enabled by default.

The secure communications server's certificate needed for establishing the secure TLS v1.2 connection shall be manually acknowledged on the analyzer by the Administrator. This acknowledgment just needs to be done once, prior to the first secure connection to the LIS. All upcoming secure connections will "remember" this first manual Acknowledgment, and will use the stored value to verify the identity of the LIS host.

 $\dot{Q}$  If the certificate or the LIS host itself changes (i.e. a different server), all the analyzers within the customer premises shall re-validate the new host certificate.

**Ethernet connection** The Ethernet connection does not need to be configured. The **cobas**® **liat** system is capable of communicating at 10/100 Mbps, at full or half duplex. The highest common speed between the connected devices is used.

## <span id="page-19-0"></span>**Workflows**

### **In this section**

[About workflows \(16\)](#page-19-1) [Communication scenarios \(17\)](#page-20-0) [Sending results to the LIS \(18\)](#page-21-0)

## <span id="page-19-1"></span>**About workflows**

The analyzer can send HL7 messages directly to a remote host. Unlike the POCT1-A protocol, which requires a "Hello" and "End" protocol, HL7 message just need to have the correct structure.

For more information regarding HL7 messages refer to the [1] HL7 implementation guide. (*HL7 Version 2.5.1 Implementation Guide: Electronic Laboratory Reporting to Public Health*, Release 1. http://www.hl7.org/)

The analyzer is able to send patient test results.

The analyzer also sends an Acknowledgment message.

Note that the **cobas**® **liat** analyzer is a client, the host is the server. The analyzer establishes a connection before sending result messages. When the host has acknowledged the message, the analyzer closes the network connection. The host has to return to the listening state.

## <span id="page-20-0"></span>**Communication scenarios**

Results can be released automatically or manually.

The following table shows the communication scenarios as they are currently supported by the analyzer.

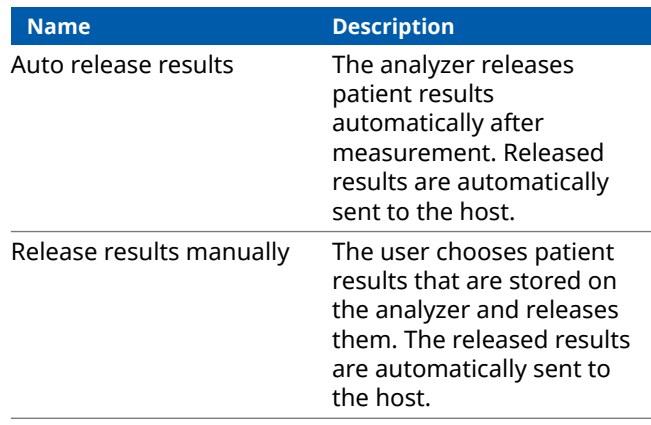

**ED** Supported communication scenarios

## <span id="page-21-0"></span>**Sending results to the LIS**

### <span id="page-21-1"></span>**Releasing results manually**

### **How the operator releases results manually**

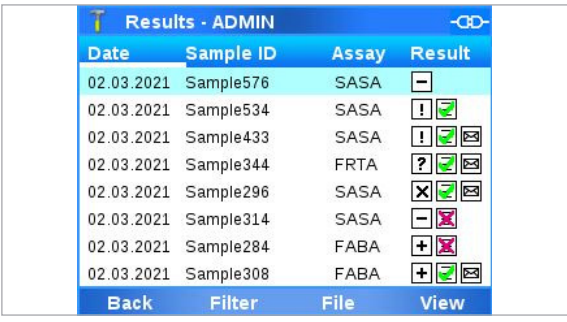

The analyzer can generate valid, invalid, and indeterminate results. All released results are sent, including invalid results and information about aborted runs.

The operator can release or reject each result with the "Approval" option from the **Result report** screen or the **Results** screen. Released results are then sent automatically. Rejected results cannot be sent to a LIS.

An icon on the right-hand column of the **Results** screen shows the sending status of the result. No icon means that the result has not been sent.

To send a result the operator releases a result on the analyzer. The result is then sent to a LIS host. The host (e.g. HL7) stores the result and sends back an acknowledgment. The result is marked as "sent to host and acknowledged" on the screen (white envelope icon).

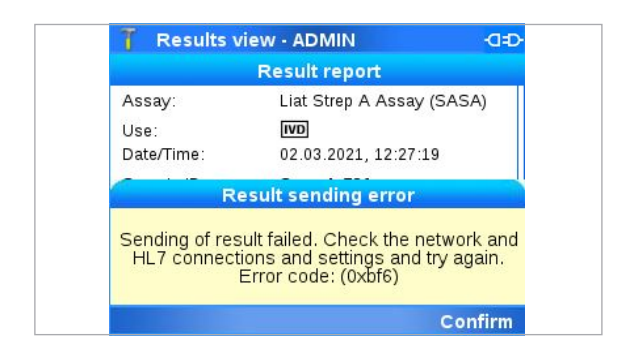

When the host encounters an error, the acknowledgment contains information about the error condition. Each time the sending of a result is triggered (automatically or manually), the analyzer makes up to 3 attempts to send. If all attempts fail, an error message is displayed on the analyzer.

No envelope icon is shown if the result is not sent by the analyzer, or if sending fails.

 $-\dot{Q}$  Results can only be marked and released individually. Releasing multiple results is not supported.

• For information on performing assays, refer to the [2] **cobas**® **liat** system User Guide.

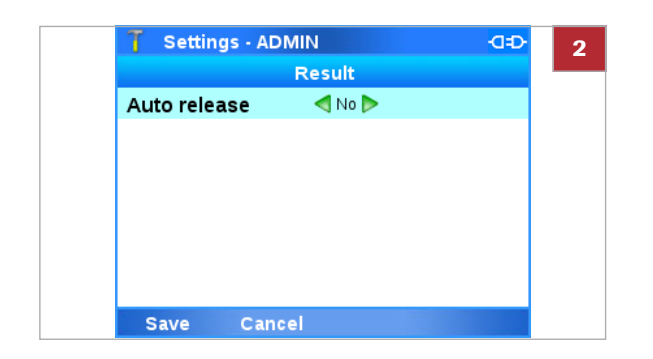

### <span id="page-22-0"></span>**Releasing results automatically**

### ▶ To configure manual release of **results**

- **1** On the **Main** screen, choose **Settings > System > Result settings**. Choose the **Select** button. → The **Result** screen is displayed.
- **2** Choose the **Auto release** item, then choose the **No** value to disable automatic release of results.
- **3** Choose the **Save** button.

The **Auto release** option allows the analyzer to automatically release results and send them to the host once the results are generated. Indeterminate, or invalid results, and information about aborted runs, are also sent to the host.

When the analyzer completes a run, it automatically releases the results, which are then sent to the host. The host processes and stores the received results and sends back an acknowledgment so that the analyzer can mark the results as "acknowledged by host" without manually releasing them.

When the host encounters an error, the acknowledgment contains information about the error condition. Each time the sending of a result is triggered (automatically or manually), the analyzer makes up to 3 attempts to send. If all attempts fail, an error message is displayed on the analyzer.

No envelope icon is shown if the result is not sent by the analyzer, or if sending fails.

### **Fo configure automatic release of results**

- **1** On the **Main** screen, choose **Settings > System > Result settings**. Choose the **Select** button.
	- → The **Result** screen is displayed.

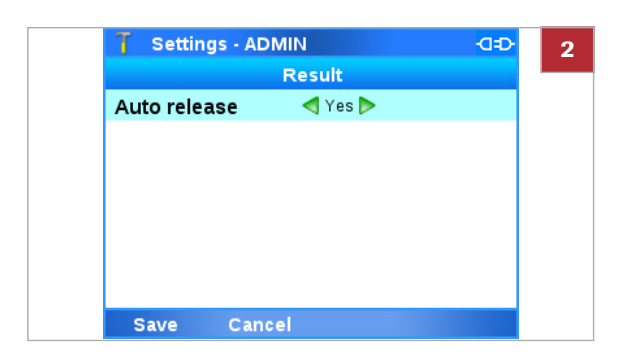

- **2** Choose the **Auto release** item, then choose the **Yes** value to disable automatic release of results.
- **3** Choose the **Save** button.

## <span id="page-24-0"></span>**HL7 Protocol**

### **In this section**

[Message types \(21\)](#page-24-1) [Observations \(22\)](#page-25-1) [Universal service identifier \(23\)](#page-26-0) [Minimal layer protocol \(24\)](#page-27-0) [HL7 result report message \(25\)](#page-28-0) [HL7 acknowledgment message \(30\)](#page-33-0)

### <span id="page-24-1"></span>**Message types**

The analyzer sends and accepts messages according to the HL7 Version 2.5.1 standard. These are text-based messages consisting of segments and fields.

### <span id="page-24-2"></span>**Test result report**

The test result report is sent by the analyzer. The definition follows the IHE's "LPOCT" profile definition<sup>(a)</sup>, which provides guidance for the implementation of the observation reporting (HL7) interface.

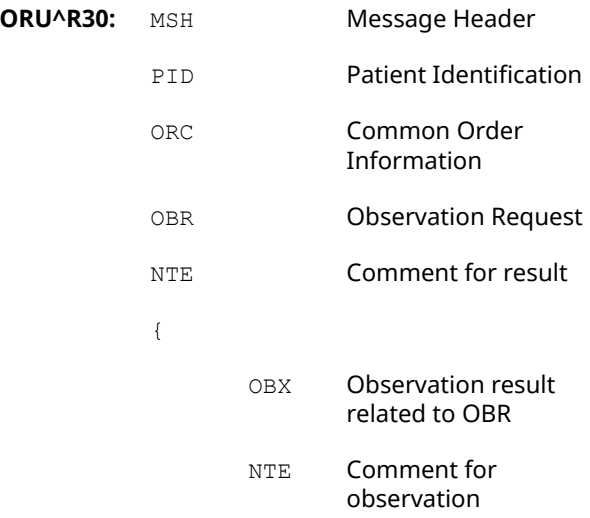

(a) IHE Technical Framework LAB TF-2b, chapter 3.32 "Accepted Observation Set (LAB-32)"

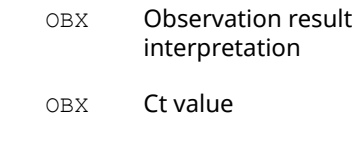

With  $\{ \}$  = repeatable segment

}

### <span id="page-25-0"></span>**Acknowledgment**

When the host processes the ORU^R30 message it responds with an ACK^R33 message of the following structure:

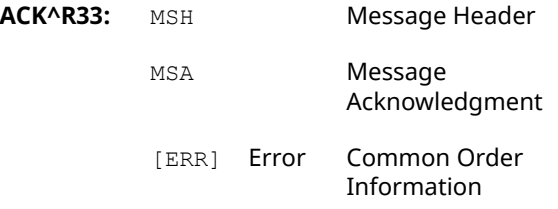

With [] = optional segment

## <span id="page-25-1"></span>**Observations**

The observation ID in OBX-3 consists of two parts.

- The result type, for example, influenza A
- The script name that was used for processing and detection, for example FRTA.

These are combined in the observation ID, with the script name in brackets. For example:

Influenza A (FRTA)

The observation id is a component of the observation messages (ORU^R30).

 $-\dot{\phi}$  The **cobas**<sup>®</sup> liat system and associated assays are not commercially available in all markets. Please check with local Regulatory affiliate for regulatory status.

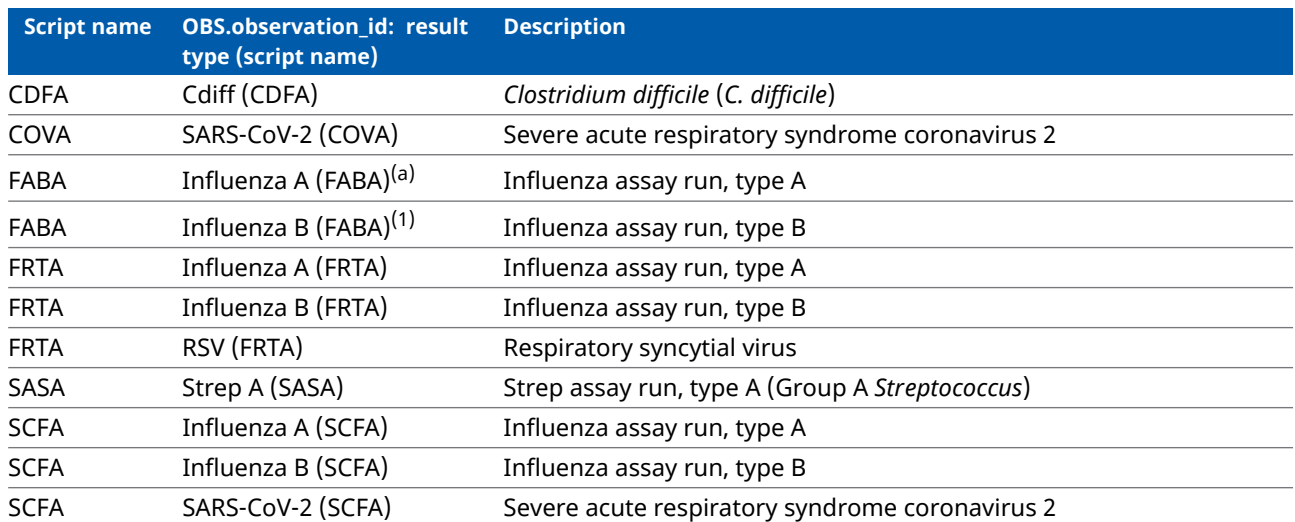

<span id="page-26-1"></span>E Observation ID's and script names used by the analyzer (OBX-3)

<span id="page-26-2"></span>(a) Influenza assay is no longer supported from software version 3.4 onwards, but migrated results may be available from software version 3.3

**Observation ID for Ct value** When sending the Ct value, the observation ID has this format:

**[Target]^[Target] ([Assay-shortname]**)^99\_ROC^S\_OTHER^Other

Supplemental^IHE LPOCT

**[Target]** and **[Assay-short-name]** are variables, and the rest of the string is fixed.

## <span id="page-26-0"></span>**Universal service identifier**

The universal service in OBR-4 of the observation message (ORU^R20) identifies the assay.

 $-\dot{Q}$  The **cobas**<sup>®</sup> liat system and associated assays are not commercially available in all markets. Please check with local Regulatory affiliate for regulatory status.

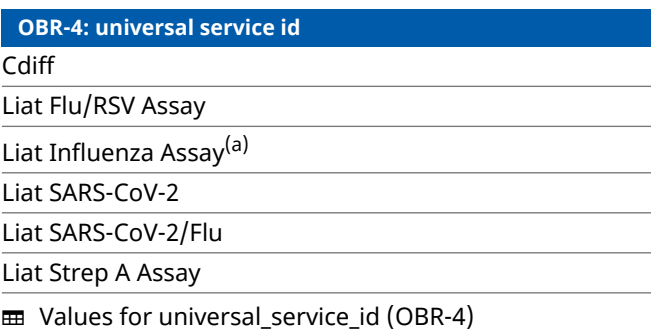

(a) Influenza assay is no longer supported from software version 3.4 onwards, but migrated results may be available from software version 3.3

## <span id="page-27-0"></span>**Minimal layer protocol**

The test result message and the acknowledgment are transmitted over TCP/IP using the MLLP or LLP protocol as defined by HL7. This is a simple data framing protocol without any handshake or checksum calculation.

**DATA**  $<$ FS>  $<$ CR>  $<$ VT>

With the particular message content shown as DATA and

<VT>: ASCII "Vertical Tabulator" 0x0B

<FS>: ASCII "File Separator" 0x1C

<CR>: ASCII "Carriage Return" 0x0D

The analyzer always acts as the TCP/IP client. The host can listen on any port but the host's IP address and port must be configured in the analyzer's settings.

## <span id="page-28-0"></span>**HL7 result report message**

### **In this section**

[HL7 Result message details \(25\)](#page-28-1) [Example HL7 result messages \(29\)](#page-32-0)

### <span id="page-28-1"></span>**HL7 Result message details**

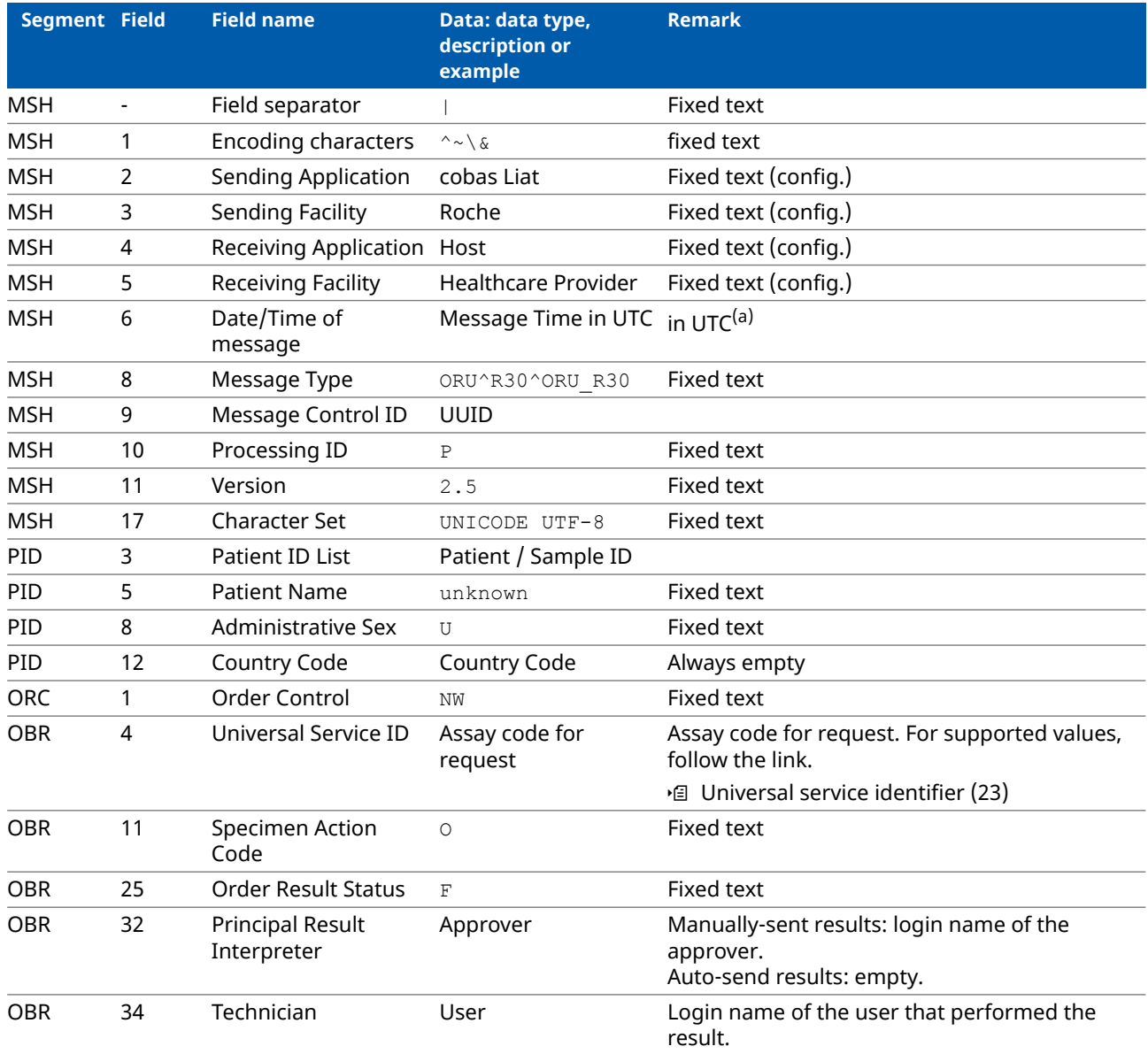

**EE** HL7 result segment details

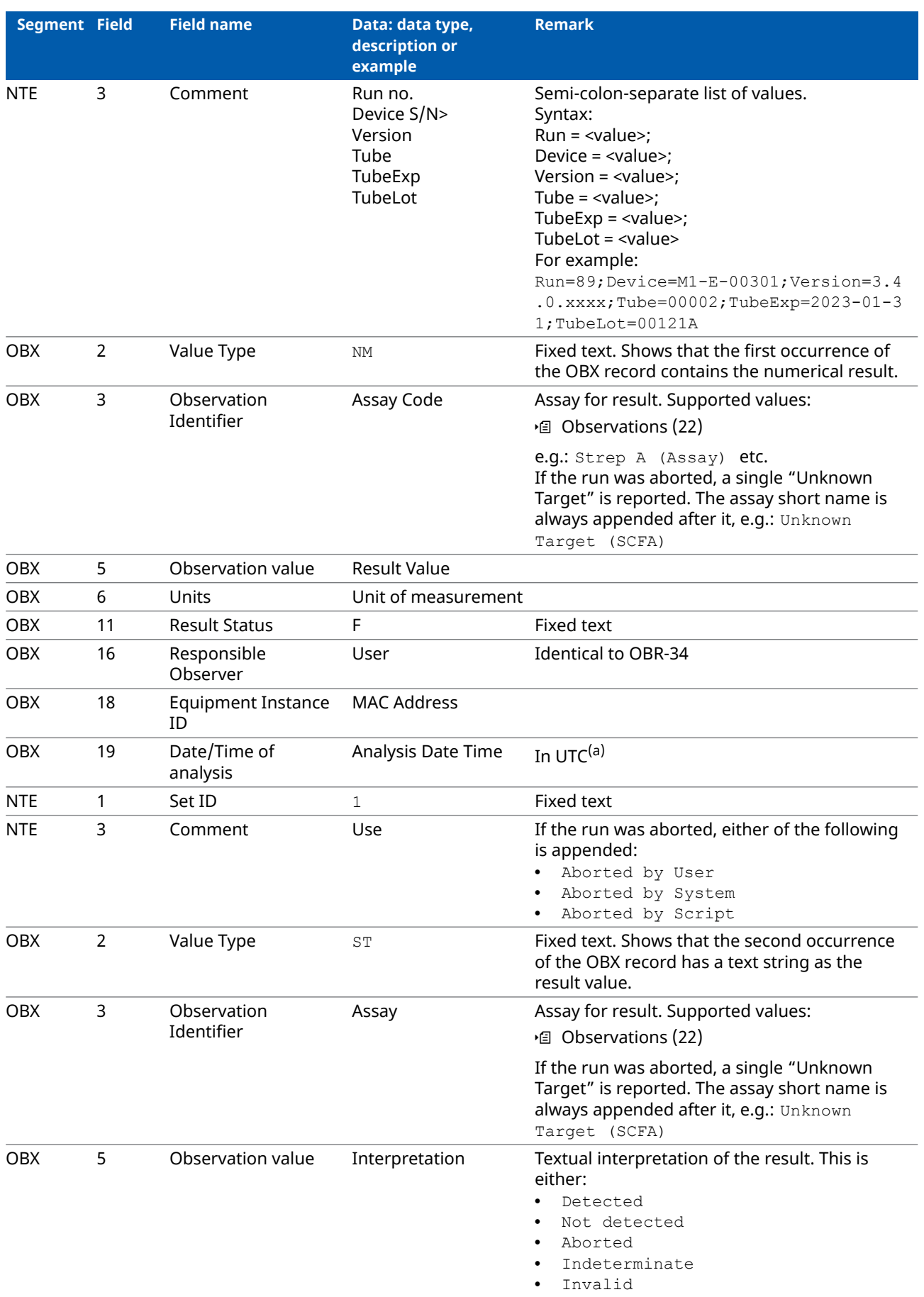

### **EE** HL7 result segment details

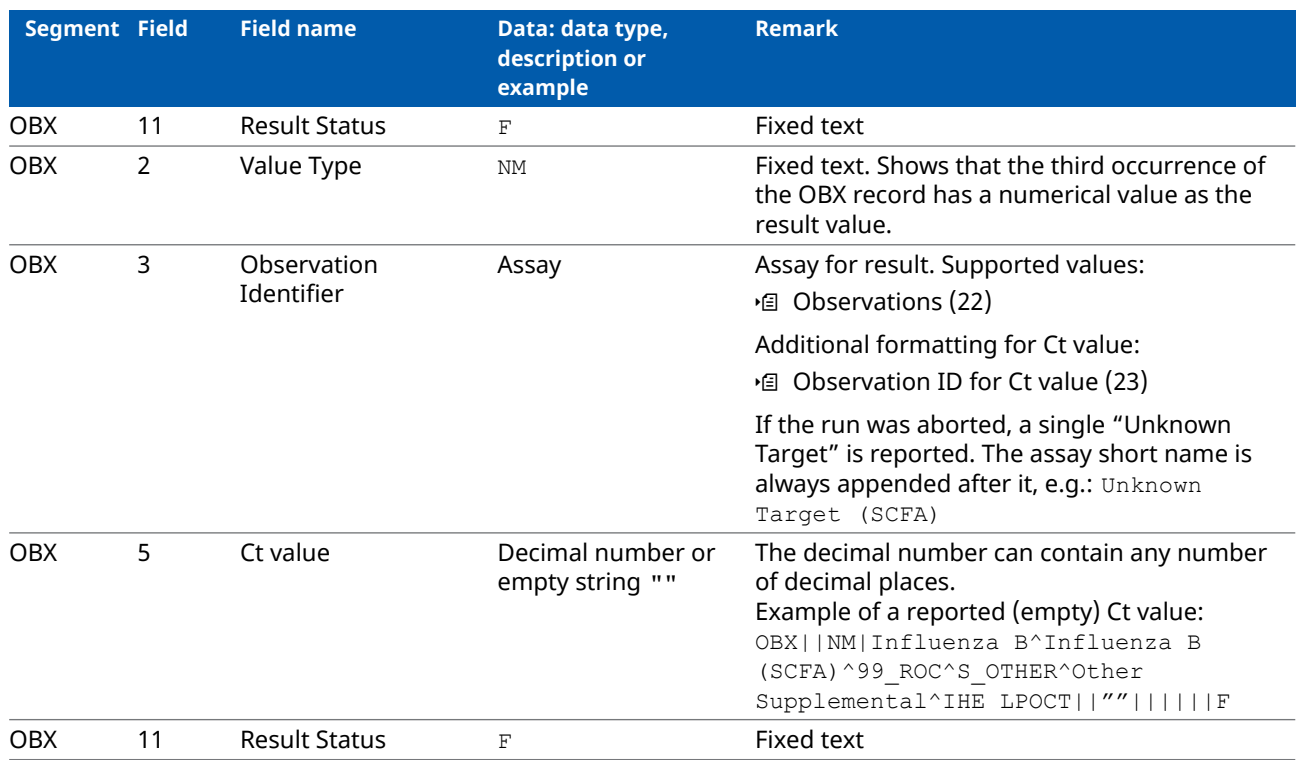

**EE** HL7 result segment details

(a) The Date/Time format is YYYYMMDDhhmmss+0000

with YYYY: year; MM: month; DD: day; 0000: UTC/GMT time zone; hh: hour; mm: minute; ss: second.

 $-\dot{\phi}$  The analyzer supports alphanumeric sample or patient IDs. Some hosts might encounter problems when receiving non-numeric IDs.

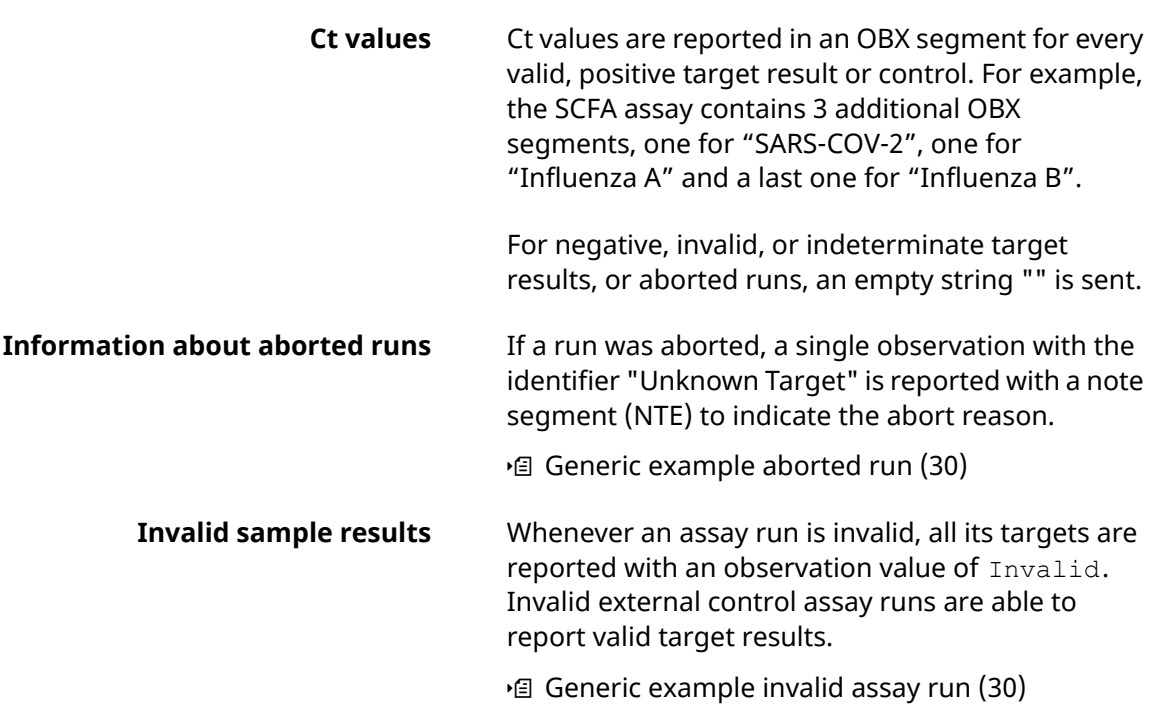

### <span id="page-31-0"></span>**Non-supported characters**

The following characters cannot be transmitted via HL7. Do not use these characters in sample ID or a user ID.

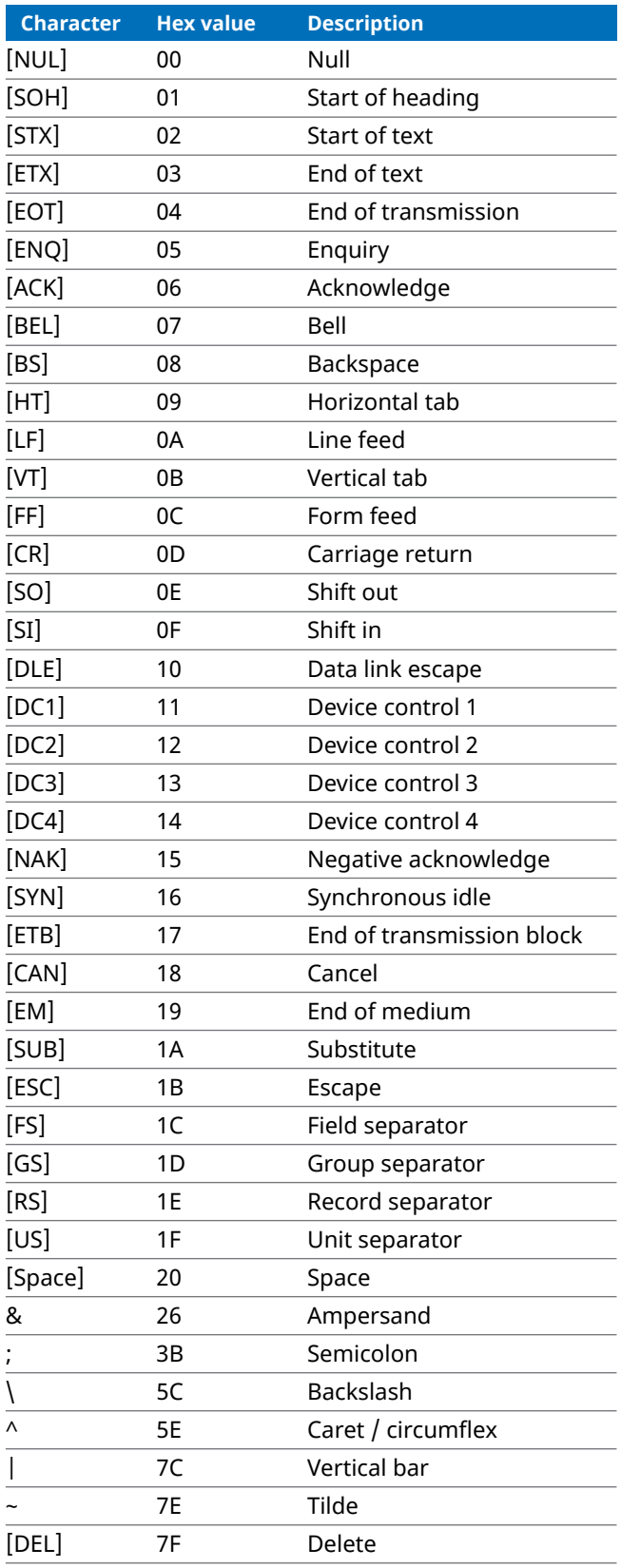

**EED** Non-supported characters

### <span id="page-32-0"></span>**Example HL7 result messages**

This section shows example result messages sent from the **cobas**® **liat** analyzer to the host.

<sup>-</sup> $\dot{Q}$ <sup>-</sup> The **cobas<sup>®</sup> liat** system and associated assays are not commercially available in all markets. Please check with local Regulatory affiliate for regulatory status.

The result message structure is identical for every assay. Some values in the structure will change depending on which assay is used. In these examples, the following placeholders are used to mark values that will change based on the assay used:

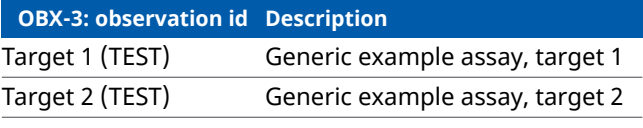

**ED** Placeholders for OBX-3: observation id

### **OBR-4: universal service id**

Liat Generic Assay

**EE** Placeholder for OBR-4: universal service id

Other values in the examples are for information purposes only, and will be different to the observed values. For example, timestamps, serial numbers or version numbers.

Note: Some segments like MSH are long and are displayed in line-wrapped format.

#### **Generic example result message**

```
MSH|^~\&|cobas Liat|Roche|Host|Healthcare Provider|20200301131214+0100||ORU^R30^ORU_R30|898e9e28- 
992b-40f1-bea8-558085ea958b|P|2.5||||||UNICODE UTF-8
PID|||PAT030||unknown|||U
ORC|NW
OBR||||Liat Generic Assay|||||||O||||||||||||||F|||||||N/A||ADMIN
NTE|||Run=00003;Device=M1-E-00345;Version=3.5.0.xxxx;Tube=00003;TubeExp=2030-01-31;TubeLot=20126A
OBX||NM|Target 1 (TEST)||0|0|||||F|||||ADMIN||f8:dc:7a:07:3c:22|20200301131200+0100
NTE|1||EUA/IVD
OBX||ST|Target 1 (TEST)||Detected||||||F
OBX||NM|Target 1^Target 1 (TEST)^99_ROC^S_OTHER^Other Supplemental^IHE LPOCT||29.7783202283394||||||
F
OBX||NM|Target 2 (TEST)||0|0|||||F|||||ADMIN||f8:dc:7a:07:3c:22|20200301131200+0100
NTE|1||EUA/IVD
OBX||ST|Target 2 (TEST)||Not Detected||||||F
OBX||NM|Target 2^Target 2 (TEST)^99_ROC^S_OTHER^Other Supplemental^IHE LPOCT||""||||||F
```
#### **Generic example aborted run**

```
MSH|^~\&|cobas Liat|Roche|Host|Healthcare Provider|20201110162058+0100||ORU^R30^ORU_R30|8b5fd9fb2eee
-4687-8828-69b313f5bdfd|P|2.5||||||UNICODE UTF-8
PID|||PAT040||unknown|||U
ORC|NW
OBR||||Liat Generic Assay|||||||O||||||||||||||F|||||||System||ADMIN
NTE|||Run=00007;Device=M1-E-13405;Version=3.5.0.xxxx;Tube=00003;TubeExp=2030-01-31;TubeLot=20126A
OBX||NM|Unknown Target (TEST)||0|0|||||F|||||ADMIN||f8:dc:7a:0b:cf:33|20201110162051+0100
NTE|1||EUA/IVD; Aborted by User
OBX||ST|Unknown Target (TEST)||Aborted||||||F
OBX||NM|Unknown Target^Unknown Target (TEST)^99_ROC^S_OTHER^Other Supplemental^IHE LPOCT||""||||||F
```
#### **Generic example invalid assay run**

```
MSH|^~\&|cobas Liat|Roche|Host|Healthcare Provider|20201110173156+0100||ORU^R30^ORU_R30|e71f2574- 
2b94-4393-9e0c-8bcef16c3c0d|P|2.5||||||UNICODE UTF-8
PID|||PAT050||unknown|||U
ORC|NW
OBR||||Liat Generic Assay|||||||O||||||||||||||F|||||||System||ADMIN
NTE|||Run=00014;Device=M1-E-13405;Version=3.5.0.xxxx;Tube=00003;TubeExp=2030-01-31;TubeLot=20126A
OBX||NM|Target 1 (TEST)||0|0|||||F|||||ADMIN||f8:dc:7a:0b:cf:33|20201110173143+0100
NTE|1||EUA/IVD
OBX||ST|Target 1 (TEST)||Invalid||||||F
OBX||NM|Target 1^Target 1 (TEST)^99_ROC^S_OTHER^Other Supplemental^IHE LPOCT||""||||||F
OBX||NM|Target 2 (TEST)||0|0|||||F|||||ADMIN||f8:dc:7a:0b:cf:33|20201110173143+0100
NTE|1||EUA/IVD
OBX||ST|Target 2 (TEST)||Invalid||||||F
OBX||NM|Target 2^Target 2 (TEST)^99_ROC^S_OTHER^Other Supplemental^IHE LPOCT||""||||||F
```
## <span id="page-33-0"></span>**HL7 acknowledgment message**

#### **In this section**

[HL7 acknowledgment message details \(30\)](#page-33-1) [Example HL7 acknowledgment messages \(32\)](#page-35-0)

### <span id="page-33-1"></span>**HL7 acknowledgment message details**

Upon reception of the ORU^R30 result message the host processes the message and answers with an acknowledgment message ACK^R33. Depending on the processing status, the host sends an appropriate acknowledgment code and where applicable also a detailed error message.

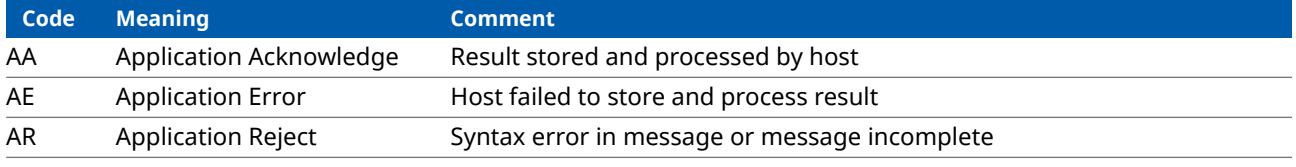

#### **ED** HL7 acknowledgment codes

If the host sends back an AE or AR, send also an ERR segment populated with detailed error information.

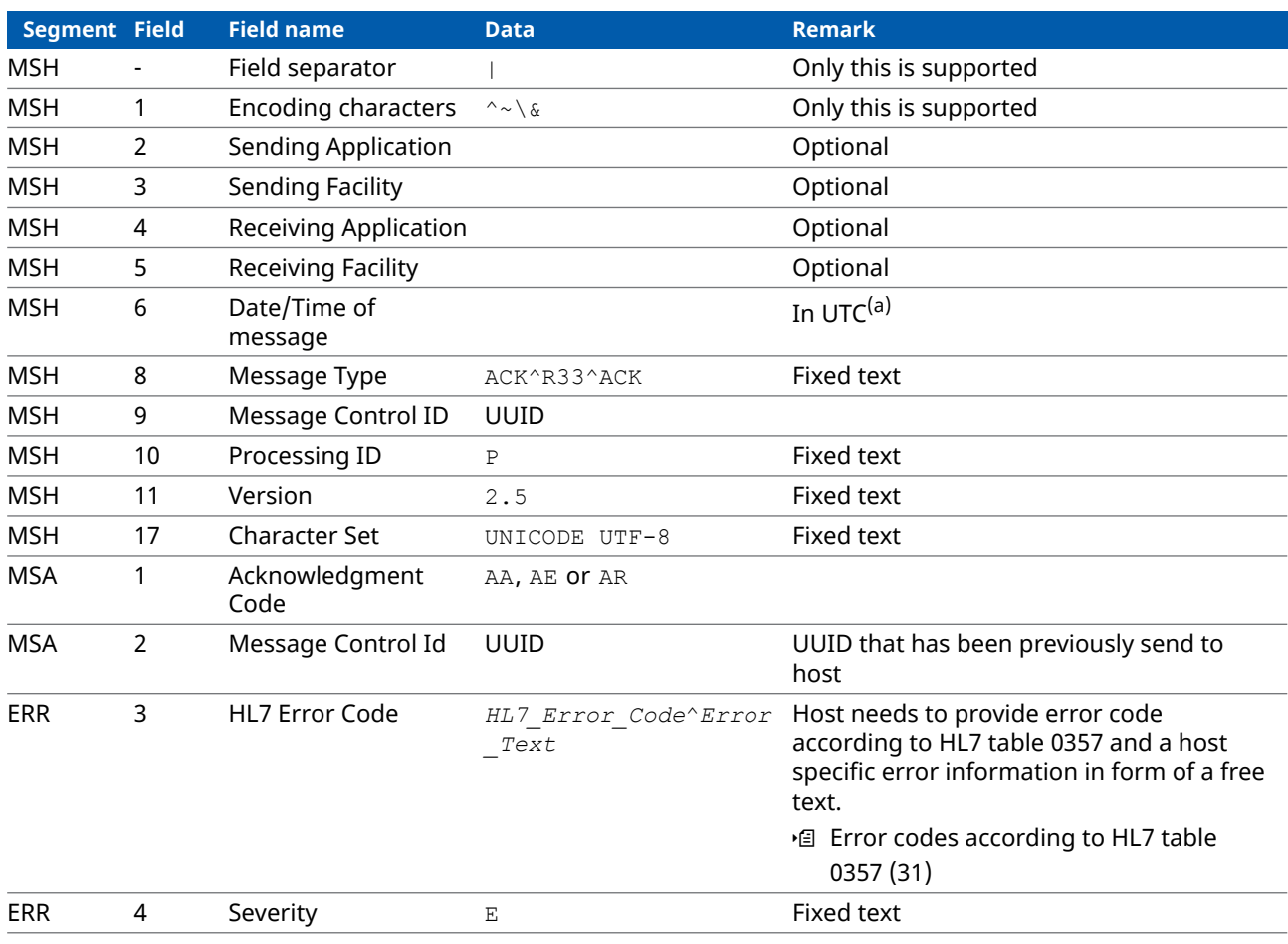

y HL7 acknowledgment segment details

(a) See [HL7 Result message details \(25\)](#page-28-1)

### <span id="page-34-0"></span>**Error codes according to HL7 table 0357**

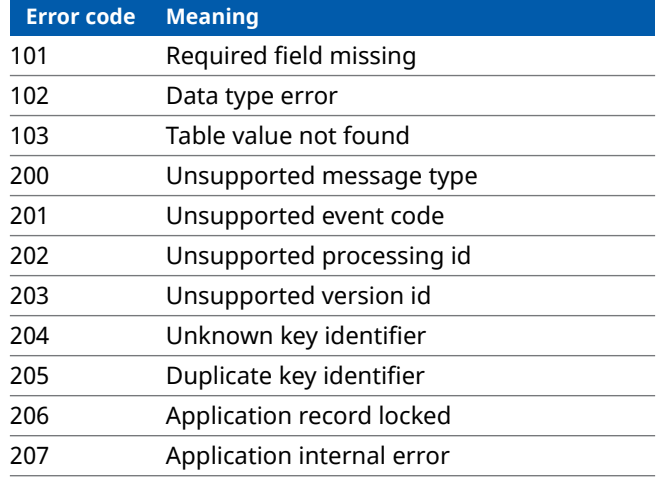

**EE** HL7 table 0357 - error codes

### <span id="page-35-0"></span>**Example HL7 acknowledgment messages**

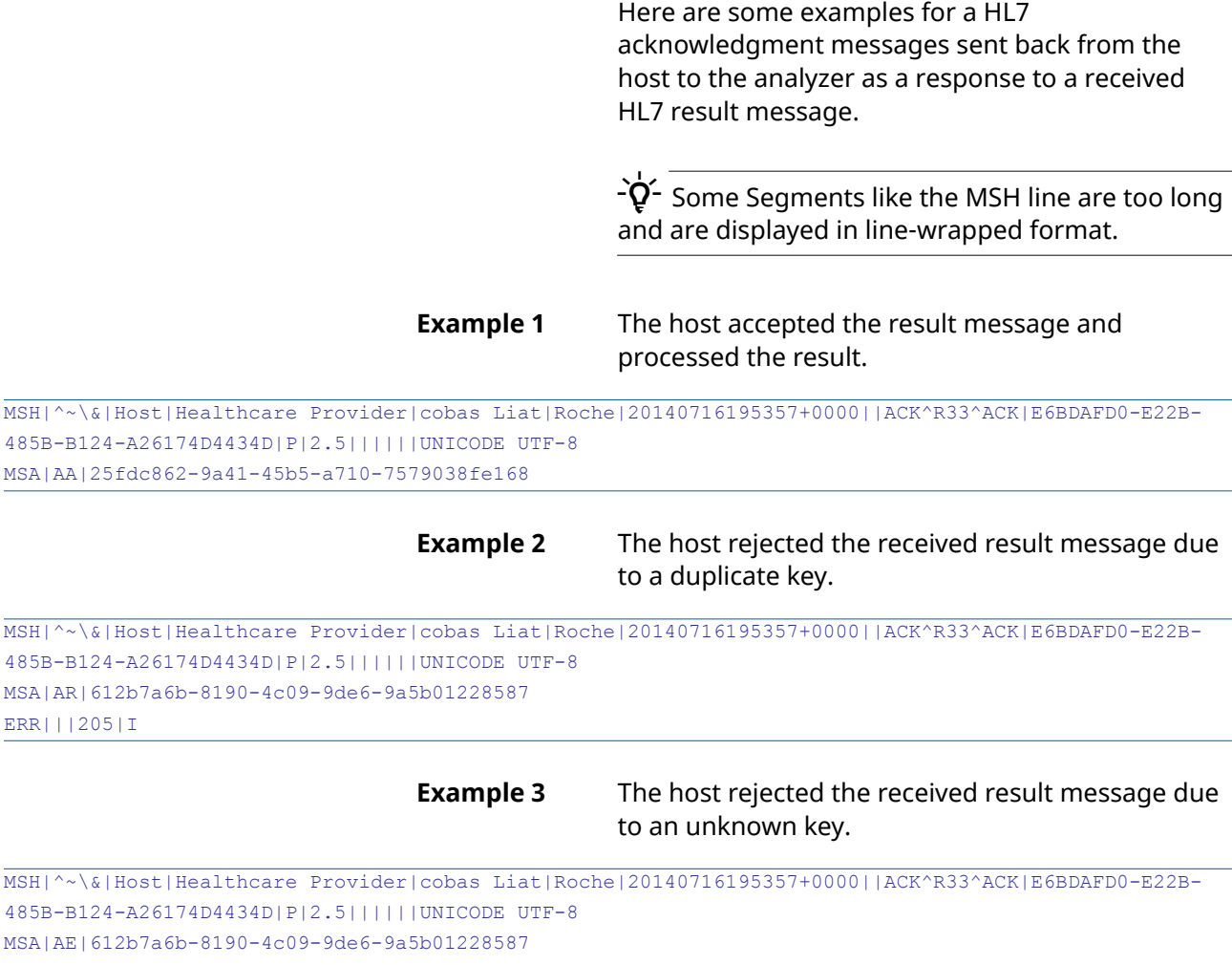

ERR|||204|E